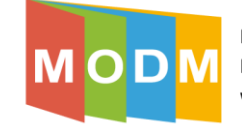

## **Edytowanie ćwiczenia – zmiana szablonu**

- 1. Przygotowane przez nas ćwiczenie można dowolnie edytować, np. zmieniając jego szablon. I tak, z ćwiczenia w szablonie "połącz w pary" możemy przygotować ćwiczenie z wykorzystaniem szablonu np. "odkryj karty".
- 2. Aby to zrobić należy po zalogowaniu się do platformy wybrać opcję "moje ćwiczenia" (góra strony) a następnie wybrać ćwiczenie, którego format chcemy zmienić poprzez kliknięcie lewym przyciskiem myszy:

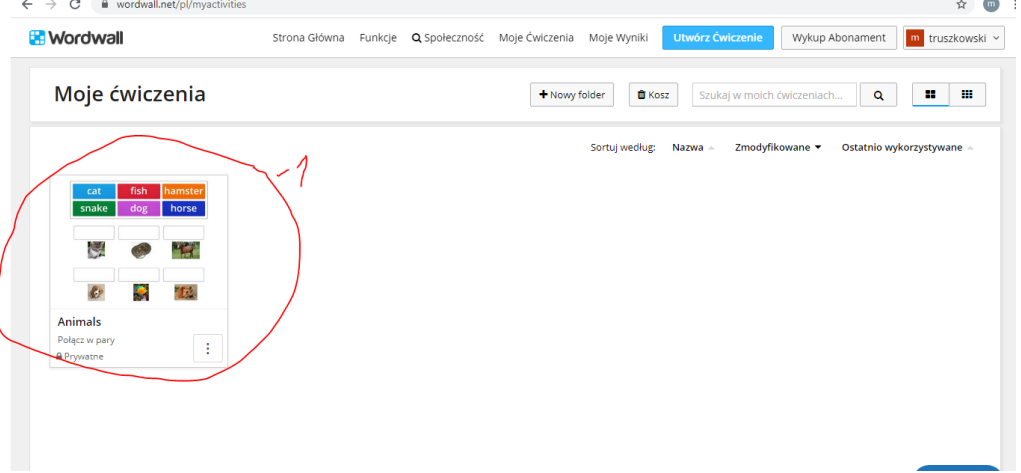

3. Następnie wybieramy nowy format naszego ćwiczenia (lewa strona menu), na potrzeby szkolenia wybrano szablon "odkryj karty" (2). Szablon ten znajduje się w zakładce "pokaż wszystko" (1)

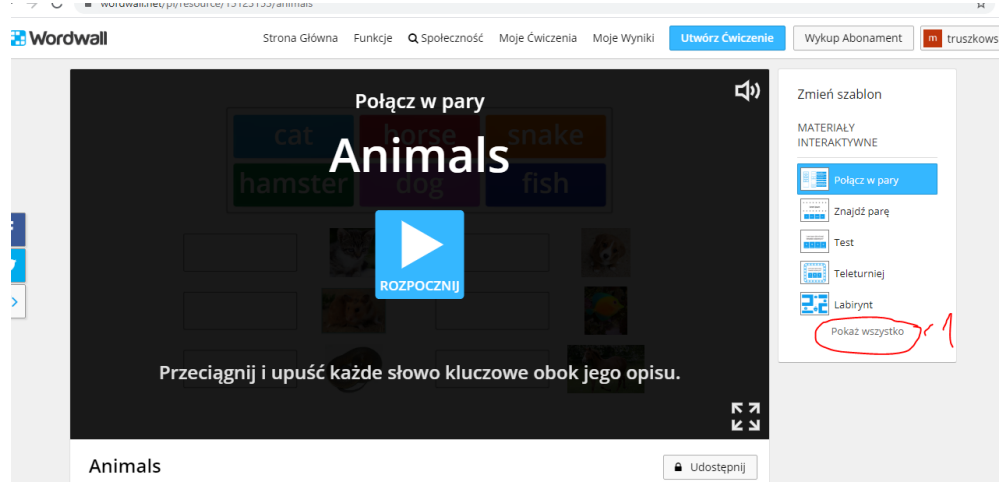

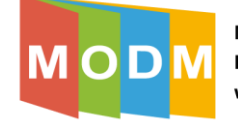

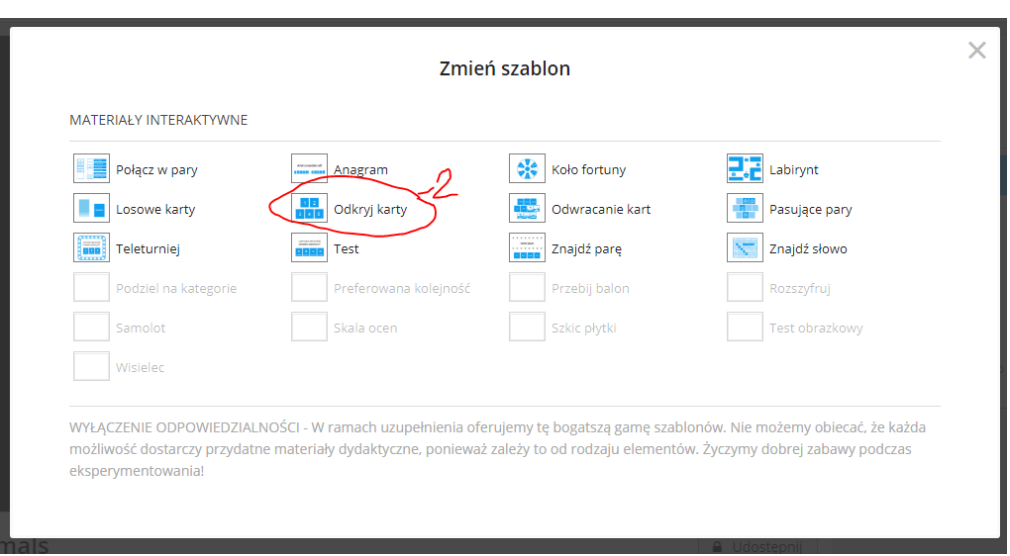

4. Po wybranu szablonu "odkryj karty" platforma Wordwall automatycznie zmieni format

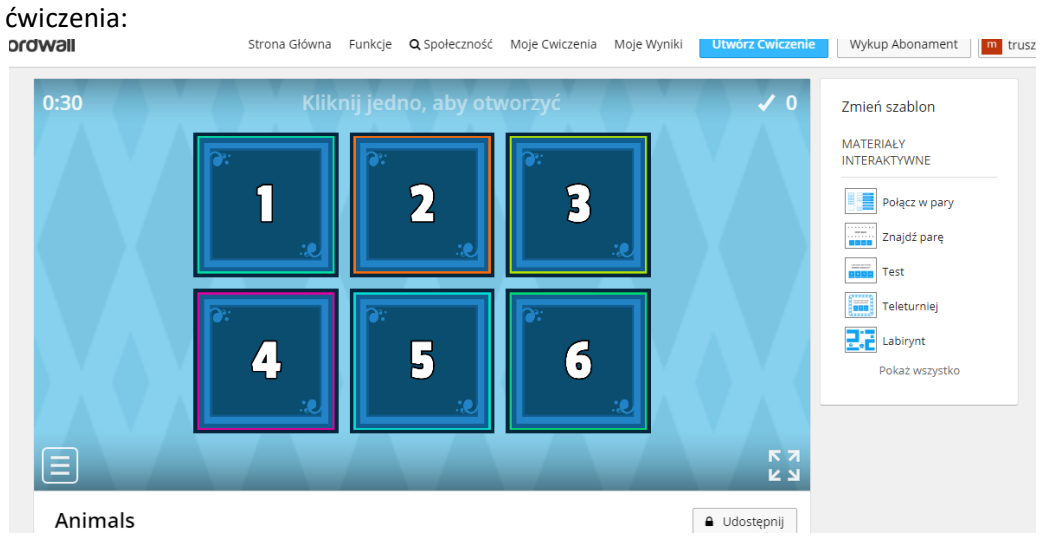

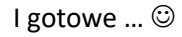

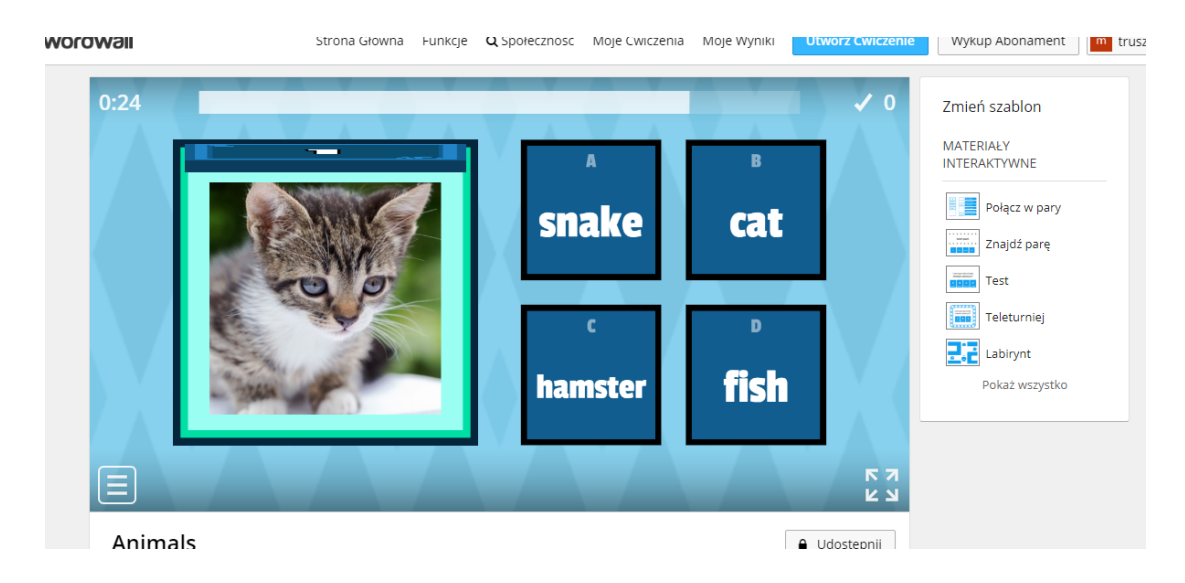

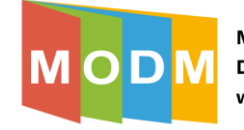

5. Oczywiście tak przekształcone ćwiczenie możemy również udostępnić uczniom do wykonania.